## **7. Auftragsbearbeitung**

## **7.08 Vorgänge abschließen**

Vorgänge können abgeschlossen werden. Ziel ist es dadurch, die Komplettvorgänge und Einzelvorgänge aus der Gesamtliste auszublenden.

Vorgehensweise:

- Vorgänge markieren und Menüpunkt "Extras\Vorgang abschließen" auswählen.
- Es erscheint ein Protokoll das Ihnen anzeigt, welche Auswirkungen dieser Abschluss auf die Vorgänge hat.

Seite 1

 $08.02.2012 18:19:54$ 

Protokoll vom: 08.02.2012 Zeit : 18:19:54 Sie haben 1 Vorgänge markiert 0 sollen rückgängig gemacht werden 1 sollen abgeschlossen werden Adress-ID Name Status Rückstand Vorgang-Nummer Batum 110015 10.10.2011 11985 Lassotta, Alexander

Liste der abzuschliessenden Vorgänge

Protokoll der abzuschließenden Vorgänge.

Die abgeschlossenen Vorgänge können **NUR** angezeigt werden, wenn Sie eine Selektion machen. Hier müssen Sie die abgeschlossenen Vorgänge entsprechend berücksichtigen (Siehe Screenshot).

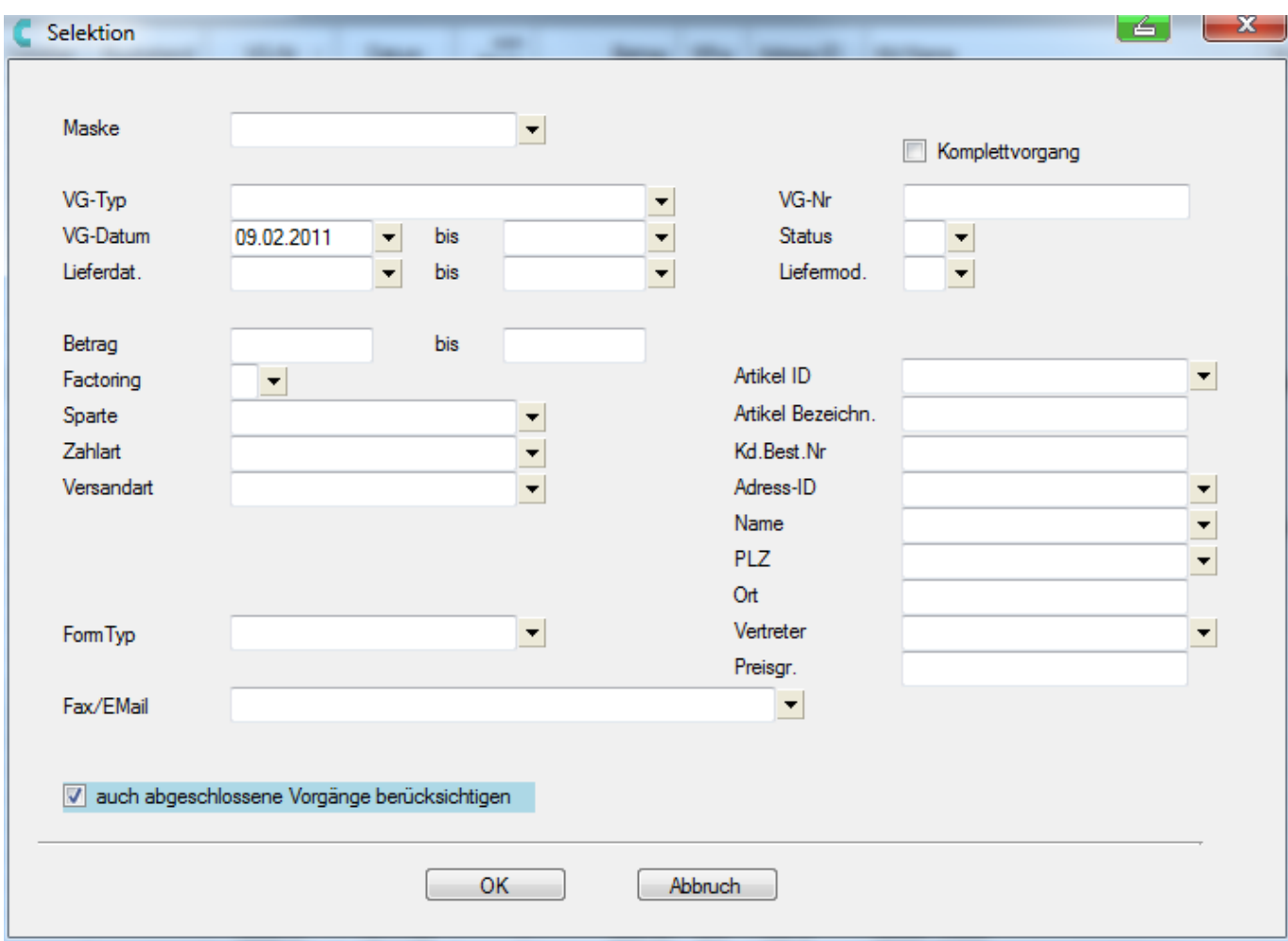

**7. Auftragsbearbeitung**

*Selektion Maske*

## **Abgeschlossene Vorgänge wieder rückgängig machen**

## **Selektion Maske (Komplettvorgänge) --> Haken bei "auch abgeschlossene Vorgänge berücksichtigen.**

In dieser Selektion anschließend die gewünschten **Vorgänge markieren** und auf den Menüpunkt "*Vorgänge abschließen*" gehen. Nach dem Protokoll werden Sie gefragt ob diese Vorgänge rückgängig gemacht werden sollen, hier antworten Sie bitte mit "*Ja*".

Eindeutige ID: #1114 Verfasser: WebMaster Letzte Änderung: 2015-02-18 09:27

> Seite 2 / 2 **(c) 2024 DdD Retail Germany AG <support@cowis.net> | 2024-05-17 11:17** [URL: https://knowledge.cowis.net/index.php?action=faq&cat=29&id=115&artlang=de](https://knowledge.cowis.net/index.php?action=faq&cat=29&id=115&artlang=de)